Accounts Payable Guidance for Kuali Payment Documents

*Help process prompt payments to our vendors for the services and goods they provide to CSU*

Presented by Accounts Payable

### **Business and Financial Services**

To deliver efficient and effective business and financial services to our customers in support of the University's mission of education, research, public service and extension.

<http://busfin.colostate.edu/default.aspx>

### **Overview**

- Payment documents
	- Disbursement Vouchers (DV)
	- Payment Requests (PREQ)
- AP FAQ
	- Receiving Doc
	- Check runs

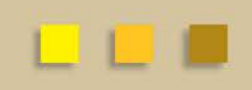

## **DVs and PREQs**

• Payments made to vendors

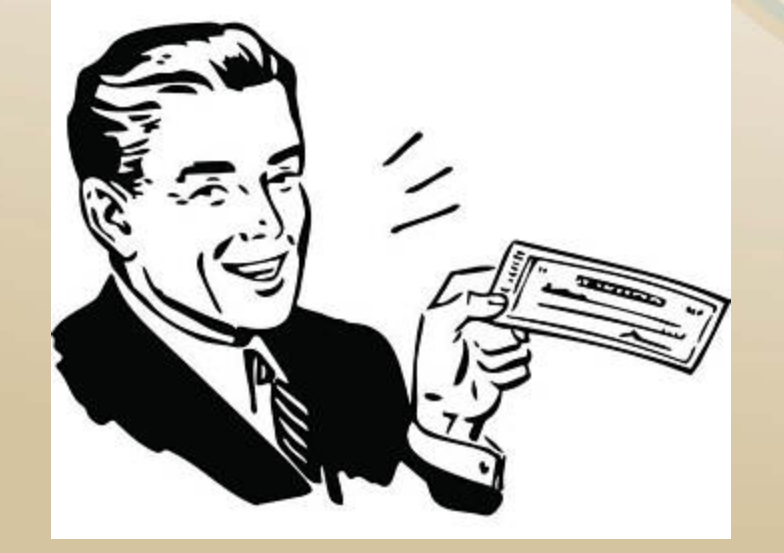

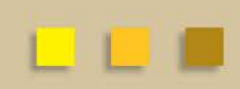

## **Disbursement Voucher (DV)**

A check request document - created by the department **For**:

- **One time** payments under \$5,000
- Reimbursements
- Honorariums

### **Not for**:

• Multiple payments to the same vendor over the course of a year

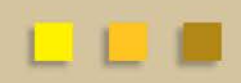

- Should only be created when you have **an invoice in-hand and/or required backup documentation** (i.e., Authorized Business Function Form, proof of payment) for small dollar payments
- A DV cannot be used in place of a purchase order (PO) when one is required (Please see Procurement Services policies)

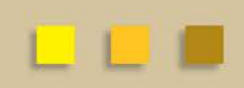

## **Disbursement Voucher (DV)**

1. Create

- Kuali main menu under Financial Processing

2. Document description

- All or part of payee name. This helps A/P staff determine who should approve the document

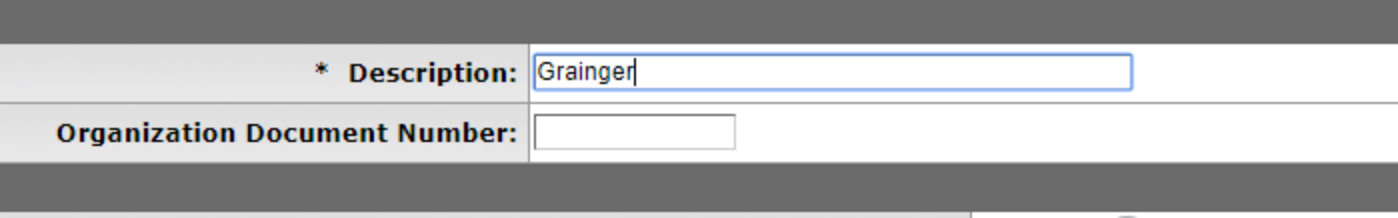

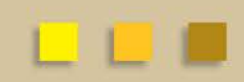

3. Use magnifying glass in the payee ID field to search for vendor

- Use wildcards and abbreviations to narrow search
- Vendor number or tax ID can be used to search
- When searching for employee first, last or both names can be used

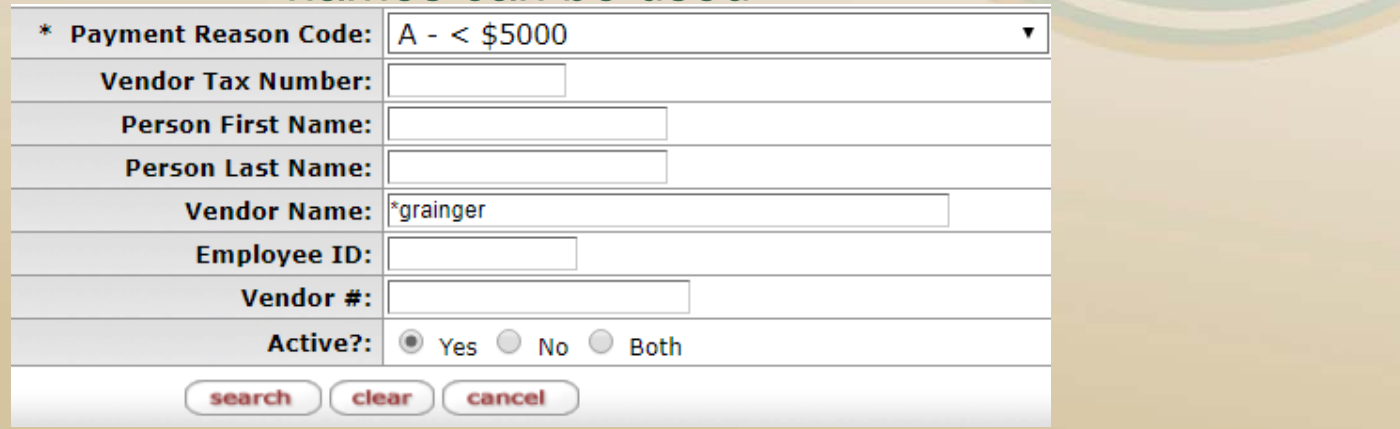

4. On payee lookup screen the payment reason code needs to be selected.

- 95% of the time this will be  $A < 5,000$ 

- 5. Select correct address
	- Vendors may have multiple addresses
	- Should match address on the invoice (Can be remit or PO)

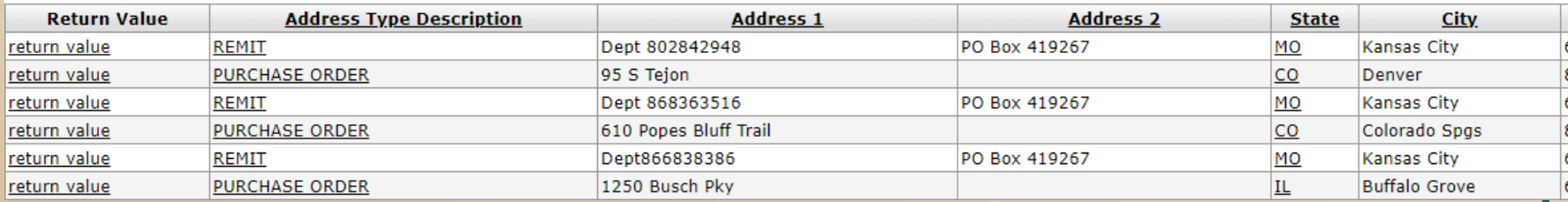

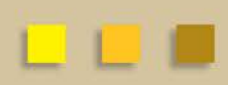

- 6. When available please provide Invoice number
	- Not a required field but should be entered if known
	- Helps avoid duplicate payments
- 7. Provide Invoice date
	- Should be date printed on the invoice
- 8. Do not change due date
	- -The due date will automatically populate
	- If altered the payment can be delayed to vendor

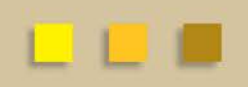

- 7. Enter the check amount
	- Should match the amount on the attached receipt or invoice
- 8. Payment Method must be selected
	- Typically will be P/ACH
	- Wire transfer used for Foreign Payments
- 9. Do not use Special Handling tab. This information prints on a check stub and can confuse vendors.

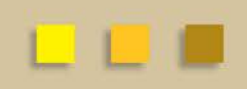

### **Disbursement Voucher (DV)**

10. Check stub text is required field

- Information will print on the check
- Helps vendor know what the payment is for
- Typically we want the invoice number entered here

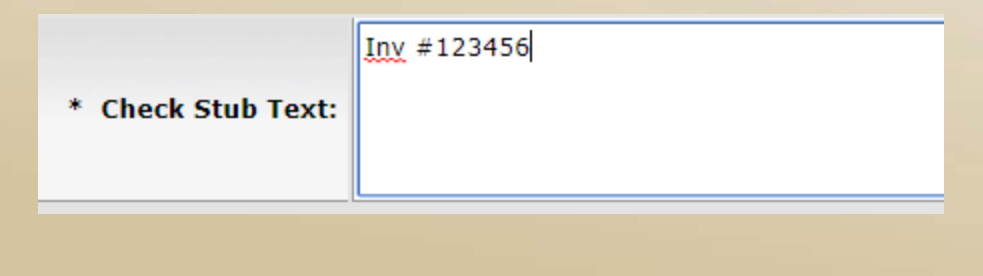

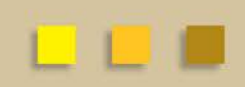

- Check Enclosure?
	- When this box is checked a physical check will be printed
	- Should be checked when:
		- A copy of the invoice or form should be included (mailed with the check)
		- If you would like to pick up the check or have it mailed in Campus mail
			- Please provide name/email of individual picking up check or campus mailing address in the notes and attachments section

**Other Considerations:** 

**Check Enclosure** W-9/W-8BEN Completed

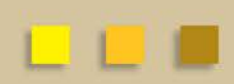

### • Accounting Lines

- Accounting lines need to be added to every dv
- Enter CO for the chart code
- Input account and any applicable subaccounts (optional)
- Enter object code and sub object code (optional)
- Enter amount Total amount must match payment amount entered in Payment Information tab
- Multiple accounts can be added but total should agree to total payment amount
- Don't forget to click the add button

### • Notes and Attachments

- Make sure that copy of invoice or proof of payment is scanned and attached in pdf format
- Do not include sensitive information such as SSN or banking information
- Attachment needs to be legible for A/P, avoid highlighting before scanning
- Keep original receipts on file do not need to be sent to A/P
- Provide any additional information regarding payment
- Enter special handling instructions here if "check enclosure" was selected

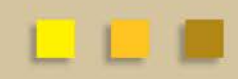

## **Route Log – Example of DV route log**

- Route log (all Kuali documents) shows all actions that have been taken on a document and the approvals remaining
	- 1. Created by department and submitted
		- Ensure attachments are complete, amounts and vendor are also correct
	- 2. Routes to FO officer, and any applicable ORG DIV or HOSP approver
		- Should review amounts, applicable invoices attached, address matches invoice and expense is allowable for fund type (account).

### – 3. Routes to A/P for final review and approval

**Actions Taken** 

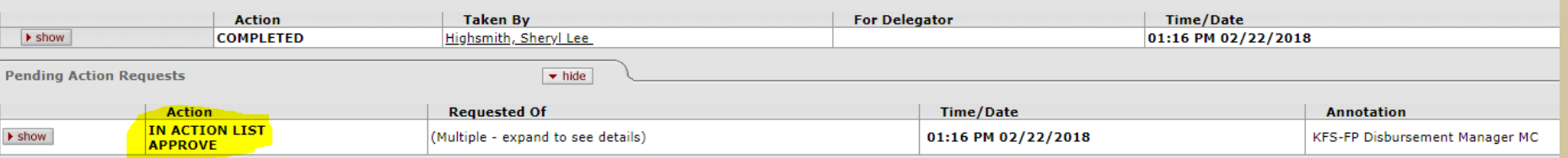

### **DV to an Individual/Sole Proprietor**

### Independent Contractor (IC) Form

- Must be filled out prior to hiring, and signed by a VP, dean, or department head
	- Sent to Beth Fritzler and Grant Polzer for review
		- Determine if classification is employee or IC
	- If approved, form will be signed
		- Attach signed form to Requisition/DV and vendor record
- [Please see FPI 2-19 for reference](http://busfin.colostate.edu/Forms/FRP/Expense_Revenues/FPI_2-19_Independent_Contractor.pdf#zoom=100http://busfin.colostate.edu/Forms/FRP/Expense_Revenues/FPI_2-19_Independent_Contractor.pdf)

## **DV to an Individual/Sole Proprietor**

### **Employee**

• Anyone who performs services for you is your employee if you can control what will be done and how it will be done.

### **Independent Contractor (IC)**

• A natural person, business, or corporation that provides goods or services to another entity under terms specified in a contract or within a verbal agreement

## **DV to an Individual/Sole Proprietor**

- Invoices required
- Paying an employee?
	- Process through payroll
	- Ex-employee must be separated from CSU for at least 6 months before considered an independent contractor

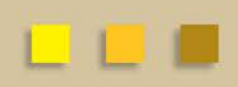

## **PERA Retirees as Independent Contractors**

- Department responsible for PERA Retiree identification
- Monthly payments will be collected from the department to cover IC PERA Retiree contributions
- Payroll to process payments from same account used to pay the individual
- Current rate is 20.15%

## **DV for Honorariums**

- Voluntary payment to a professional **person** outside the CSU community
	- Expression of thanks when payment is not required
	- Ex: travel/accommodations/preparation time compensation to lecturer/guest speaker
- Paid via DV
- Flyer/announcement/invoice/signed contract should be included as backup
- [See FPI 2-18 for reference](http://busfin.colostate.edu/Forms/FRP/Expense_Revenues/FPI_2-18_Honoraria.pdf#zoom=100)

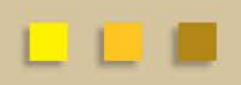

### **DV for Stipend Payments**

- Typically associated with research projects through sponsored programs where students are the recipients
	- Do not include any services provided which would solely benefit the University
	- Stipend forms must be attached
- Current employees- Always paid through payroll
- Current Student Always paid through Student Account
- **A/P only processes stipends for non-employees that are also not students**

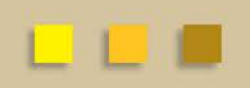

## **DV for Individual Reimbursements**

- Please follow procurement rules regarding purchases of computers and furniture
	- Require approval from procurement. Waivers must be attached to DV
- Multiple receipts can go on one DV if it is to same individual
- Do not use invoice number field this can bring up duplicate payment errors
- Use check subtext to reference what reimbursement is for (ex: Dinner at Rio Grande on 2/12)

## **DV for Individual Reimbursements**

- Proof of payment
	- Signed credit card receipt (redact credit card #s)
	- Invoice showing \$0 balance due
	- Receipt that shows paid by CC, cash, or check
	- Preferably have two receipts: one for alcohol and one for food
- [Include ABF form to object codes 6649, 6650, 6628, and 6627](http://busfin.colostate.edu/Forms/General_Forms/AuthorizedBusinessFunction.pdf#zoom=100)
- Maximum allowed tip is 20% pretax
	- Allocate proportionally to food and alcohol

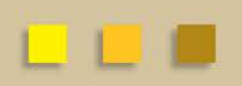

## **DV for Individual Reimbursements**

- Individuals should not be paying for services directly
- Conference registrations can be reimbursed on a DV only if there will be no other travel expenses associated with the conference

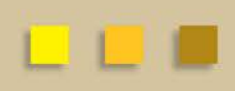

## **DV for Foreign Wire Payments**

- Follow same rules regarding POs/DVs
	- PO needs to be in place for payments over \$5,000
- Wire transfers are preferred
	- Checks may take longer or vendor may be unable to deposit US check
	- Checks can go to Canada as long as invoice is in USD
- If invoice is in foreign currency:
	- Do not convert to USD (exchange rated change daily)
	- Wire transfer must be used to send payment in foreign currency
		- Once this is sent banking services will convert to USD before finalizing the document

### **DV for Foreign Wire Payments**

- If AP receives invoice, Beth will create DV to wire funds
- If department receives invoice, then they can create DV
- Payment reason code should be "X-foreign vendor"
- Reference PO on DV
	- Contact purchasing to close PO

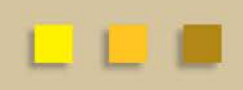

### **Research Incentives**

- Cash or cash equivalence (eg gift cards) that are given to individuals who participate in research studies
	- Typically charged to 53 accounts
	- Possible to be on other accounts
	- Campus services will provide preapproval for all incentive expenditures
- [Incentive payment request form](http://www.busfin.colostate.edu/Forms/General_Forms/fmIncentivePaymentRequestForm.pdf)

A payment document that Accounts Payable enters for invoices billed against a Purchase order (PO) or automatic purchase order (APO).

- POs and APOs are created after submission and approval of requisition document
- Invoice cannot be processed if requisition and PO have not been approved
- Accounts Payable does not monitor due dates or payment terms. Payments are only processed on receipt of invoice.

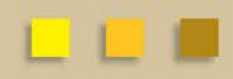

- Invoices are sent to Accounts Payable by vendor or University departments.
- Invoices can be sent via campus mail, fax or email to a specific A/P staff member.
- Invoices are opened centrally and distributed to each A/P staff member according to the vendors that are assigned to them.
- The invoices are processed in the order they are received so it is crucial to send invoices to A/P so not to delay timely payment.

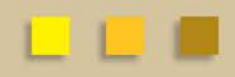

- Please be sure the PO number is on the invoice.
	- When PREQ document is initiated this is required information
- Accounts Payable enters the PREQ, then the document routes to department and fiscal officer for approval
	- Document should be reviewed for accuracy and then approved
- Approvers can place a hold on the PREQ or request a PREQ to be cancelled
	- IF PREQ is requested to be cancelled please ad hoc acknowledge A/P (initiator) or send an email. A/P is not automatically notified

# **Payment Request (PREQ)**

### Common Miscellaneous expenses

- **Taxes**
- **Freight**
- Shipping Materials i.e special containers
- APO additional items ordered w/no change order

\*These items are paid "below the PO lines" and do not relieve encumbrances. If these amounts need to be encumbered they should be included on the PO as a line item.

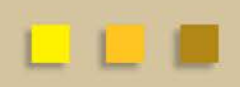

- Some PREQ documents also require verification of items received before payment is issued to vendors
	- If your PO is over \$5,000 and is quantity based receiving document is required.
		- Receiving can also be added to any quantity requisition
	- If there is a delay in the receiving please add a note to the PREQ so that Accounts Payable can view the information
		- This can help A/P help explain to vendors why there is a possible delay

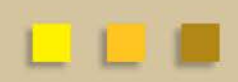

## **Payment Request (PREQ)**

### **View related documents tab**

- This tab lists other documents that correspond with the PREQ
- Other documents listed in this section will include:
	- PO Purchase Order
	- POA Purchase Order Amendment
	- POC Purchase Order Close
	- REQ Purchase Requisition
	- LIR Line Item Receiving
	- PREQ Payment Request if multiple payments made
	- CM Credit Memo

```
View Related Documents
```

```
Related Documents
```

```
Requisition - 489631 ▶ show
```

```
Purchase Order Close ▶ show
Purchase Order Close - Doc # 14664617
Purchase Order - Doc # 14622264
```
▶ show Payment Request - 660639

Vendor Credit Memo - 13778 > show

## **Route Log – Example of PREQ route log**

- 1. Created by Accounts Payable and submitted
	- Match Invoice with PO
- 2. If receiving is required the receiving document (LIR) needs to be completed
- 3. Once receiving is complete or is not required the document routes to the Fiscal Officer on the account(s)
	- Should review amounts, applicable invoices attached, address matches invoice and expense is allowable for fund type (account).
- 4. Note that the DIV ORG and HOSP approvals are not required. These approvals are done on the requisition

# **AP FAQ**

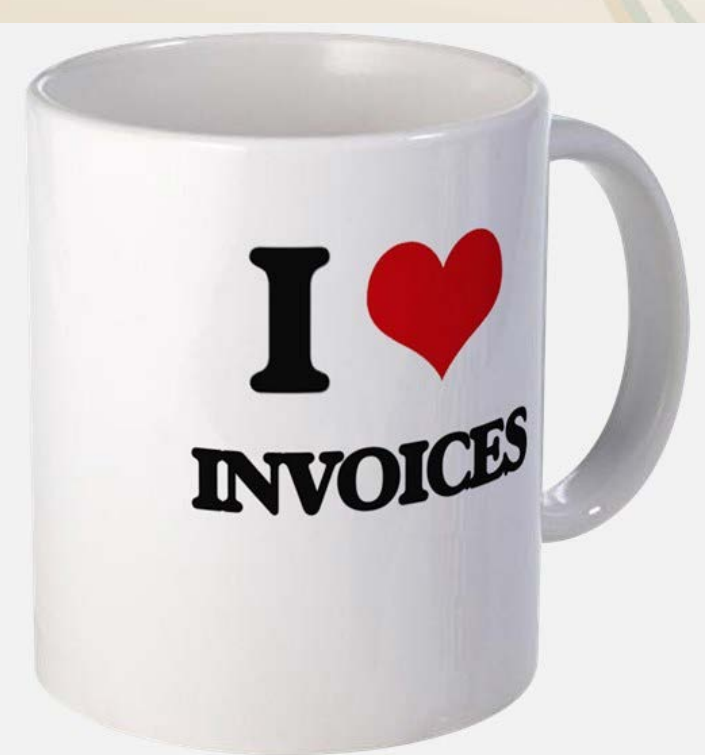

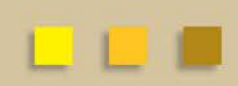

## **Electronic Invoices**

- Invoices processed automatically through KFS
- Bio Rad Laboratories, Dell, Fisher, Grainger, OfficeDepot, Airgas, and VWR.
- Cxml invoice attachments are used as a backup.
	- Department can contact vendor directly for invoice
- Credits are not sent electronically.
	- Expecting a credit? Missing items? Return and item? Request a credit memo from the vendor and forward it on to AP

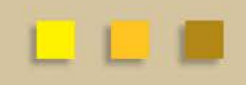

## **Credit Memo (CM)**

- AP enters credit memos against POs
- Credit will not be released until there is payment of invoice(s) over the credited amount
	- Ex: Credit of \$100 is issued to a vendor. A check will not be released to this vendor until there are additional payments that up to \$100 or more.
- DV documents will not take credit memos into consideration.

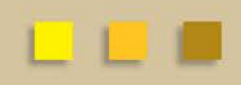

## **Line Item Receiving**

- Used to acknowledge the receipt of goods on a purchase order line item for which a quantity was given.
- Required on POs that are for goods > \$5000 or for any document where the user has designated on the requisition that receiving is required (Quantity only).
- The vendor will **NOT** be paid for this Payment Request until a LIR document is input
	- Must match the quantities on the Payment Request.

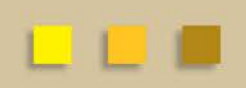

### **Line Item Receiving**

- Line Item used to record quantities of items received, damaged, returned or unordered on a purchase order
- If there are multiple PREQs for the same PO, a single receiving document can be done that matches the sum of the invoiced quantities.

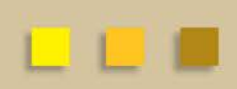

### **Line Item Receiving**

• Create new LIR document from Kuali Main Menu under Purchasing/Accounts Payable

• To begin document you need to enter the PO number and the date received

• Packing Slip, Bill of Lading, and Carrier are not required

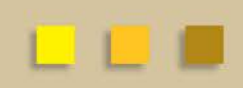

### **Line Item Receiving**

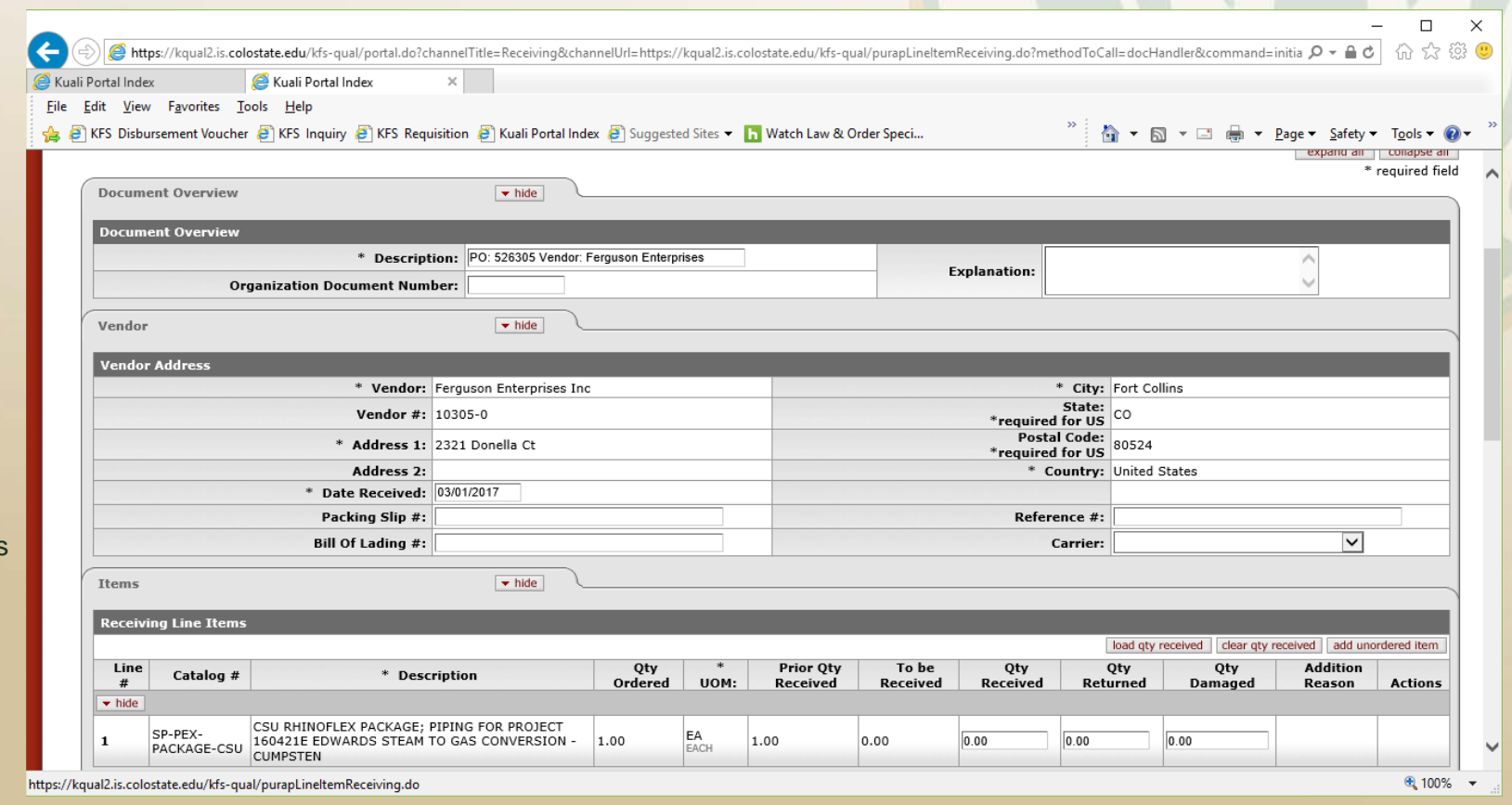

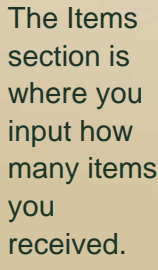

## **Line Item Receiving**

- FYI: Email sent to requisition document initiator when PREQ is submitted
	- Not uncommon for email to be sent to former employees
- Regularly check for docs needing receiving under your department

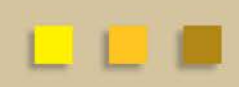

### **Line Item Receiving**

• When creating a Requisition, the user doesn't need to click this box. The system will automatically fill this in for goods >\$5000.

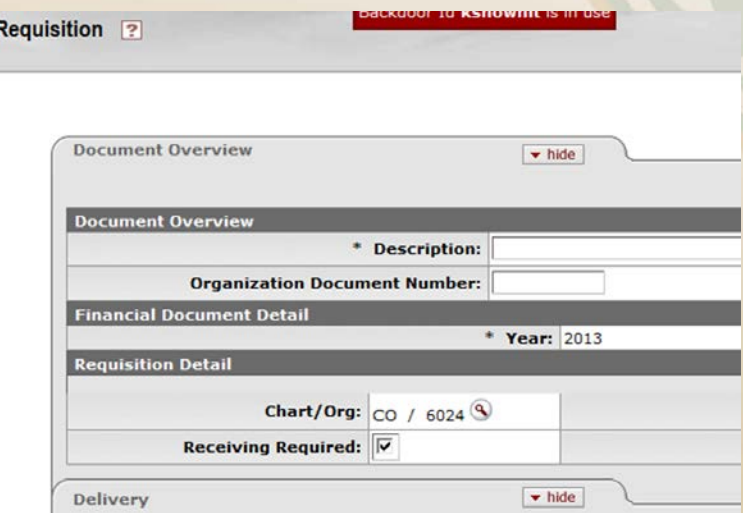

• Receiving is NOT required on service orders and for those orders designated as "no quantity" on the Purchase Order line item.

- Good idea to check for PREQ documents that need receiving
	- Search under Account # or Org Code

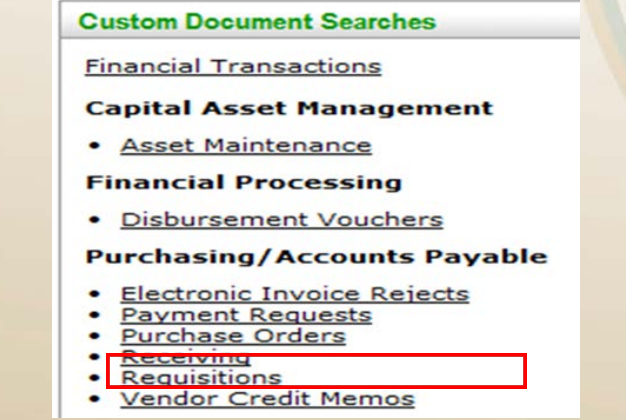

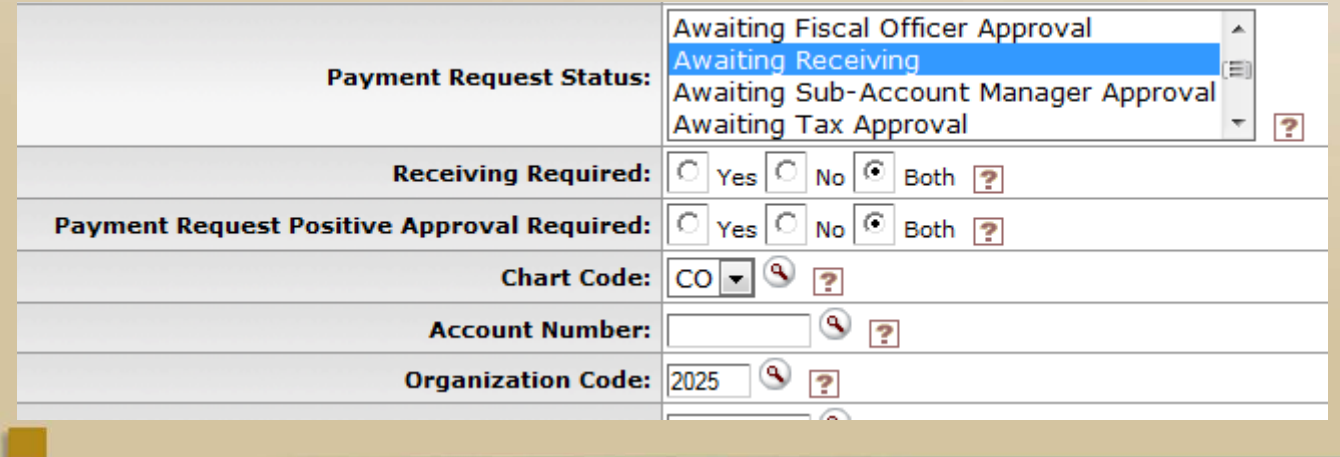

### **When will the vendor be Paid?**

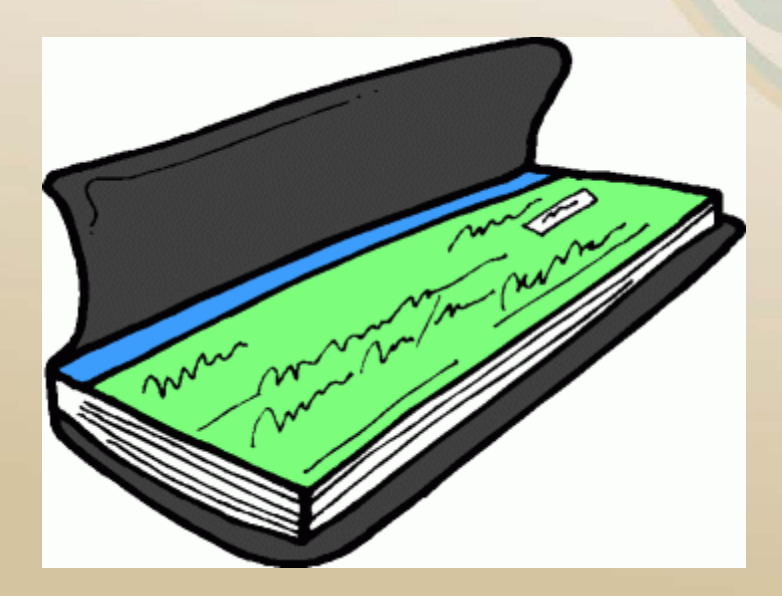

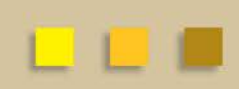

## **Payment Terms**

- Procurement sets payments terms when PO is established
- Net 30
	- University policy unless otherwise specified in contract with vendor
- Net 5
	- Payments terms used if vendors opt into Single Use Account (SUA) payment program.

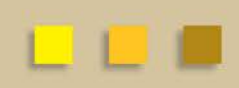

## **Check Runs**

- AM Tuesdays and Thursdays
- DVs: Paid asap on next check run
	- Must be in final status prior to 7am day of check run

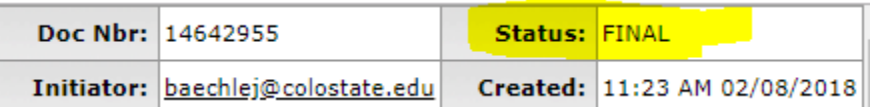

- PREQs: KFS must processes doc through two "formats" prior to cutting check
	- KFS formats run approx. 7am and 2pm everyday
	- All department approvals must be in prior to 2pm the days before a check run to print next day

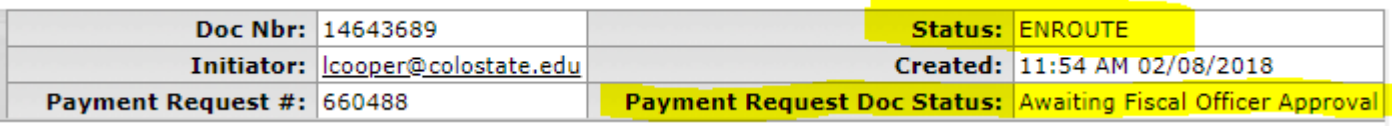

## **Check Runs**

- Departments ultimately control when a PREQ will hit a check run by approval and/or having done a Receiving document
- DV payments rely on the approval from A/P as we are the last approval in the route log
- If you need payment in a specific check run, you need to contact the appropriate A/P tech directly by email or phone for that vendor. We will do our best to accommodate your request.

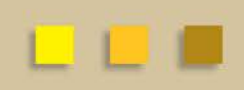

### **Disbursement Voucher**

### **Searching for payment information**

- Once document is Final the payment information can be found on the Pre-Disbursement Processor Status Tab
- There will be "disbursement info" button when you click "show"
	- When this is clicked the payment details will be displayed
	- Will show if the payment was made by ACH or check
		- Check will have 7 digit disbursement number ACH will have 6 digit number
- Once reconciled by FRA the payment status will read Check **Cleared**

### **Payment Request (PREQ)**

### **Searching for payment information**

- Once document is Final the payment information can be found on the Invoice Info tab
- There will be "disbursement info" button
	- When this is clicked the payment details will be displayed
	- Will show if the payment was made by ACH or check
		- Check will have 7 digit disbursement number ACH will have 6 digit number
- Once reconciled by FRA the payment status will read Check **Cleared**

### **PREQ Disbursement**

### • **Extract date**

- On PREQ- under "invoice info"
- Payment will go out on the next check run after this date (Tuesday or Thursday)
- **Disbursement Info**
	- Check/ACH #, pay date

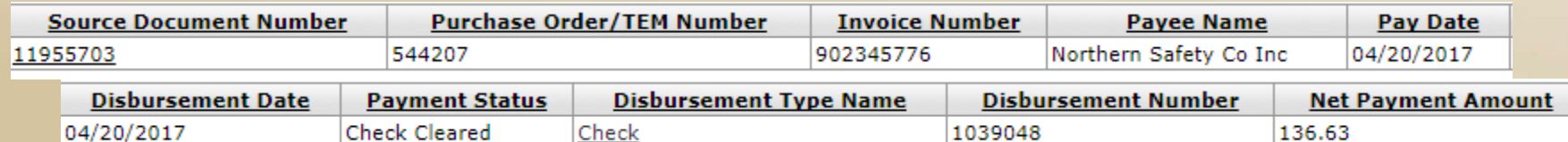

• Checks mail the day after the check run

• ACH takes two to three business days depending on vendor's bank

## **ACH Payments**

- Aka Electronic Fund Transfers
	- Takes 2 3 business days for payment to be processed by payee's
	- Typically 1 day delay for holidays
- ACH Vendors
	- To add/change banking info, vendor must contact Jackie Riba directly
	- May take up to 3 weeks to complete the verification process
	- No changes will be made solely off email or phone call information due to potential risk of fraud

# **Route Log**

• Route log (all Kuali documents) shows all actions that have been taken on a document and the approvals remaining

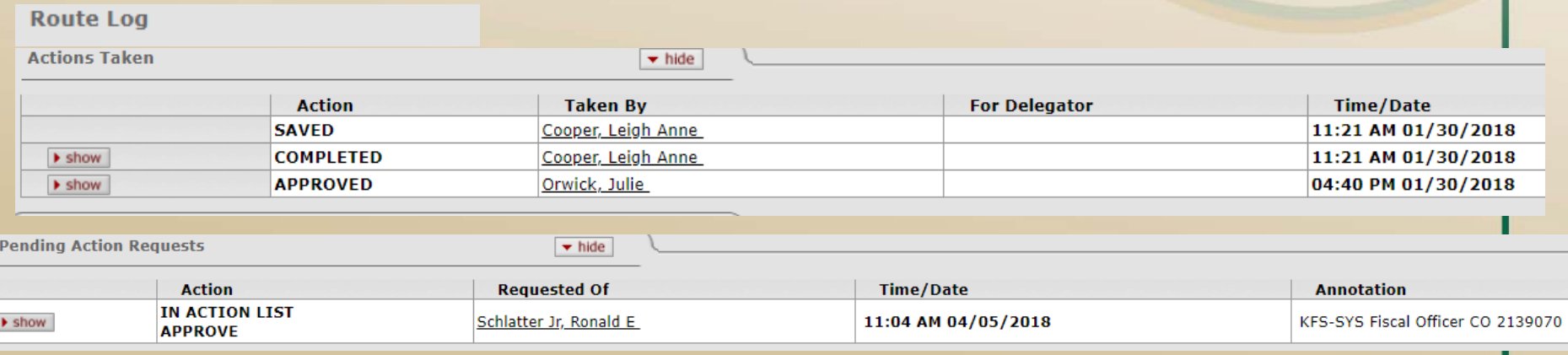

## **Route Log**

- Approvals required depend on amounts and object codes
	- Fiscal Officer approval needed anytime account is used
	- ORG approval is needed if document is => \$1,000 (dv)
	- DIV approval is need if document is => \$10,000 (dv)
	- HOSP approval is needed for Official Function approval (6649)
		- HOSP approval is needed for every line in the document
	- KFS USER? On PREQ documents this means the LIR document has not been completed
	- Disbursement Manager A/P (last on the dv document)
	- Ad hoc approvals can be added to any document

- SUA Single Use Account Overview
	- Partner with JPMorgan to process payments
	- Payments to vendors are settled via virtual credit card
	- SUA payment program is optional to vendors.
	- Vendors who enroll are paid on Net 5 payment terms (Terms stipulate that the terms are 5 days after invoice approval)
	- No Fee charged by CSU or JPMorgan but there are interchange fees for credit card processing

- How are SUA Payments issued?
	- No additional steps needed by campus
	- Once vendors have enrolled the ACH information in Kuali is edited to send payments to a CSU owned bank account
	- Every Tuesday and Thursday after the check runs all payments sent to the CSU account are processed
	- A file is generated and sent to JP Morgan who then issues virtual credit card numbers via email to the vendor
	- The vendor settles the payments, then at the end of the month JP Morgan sends a statement of all transactions settled and CSU pays the balance

- Benefits of the SUA Program
	- **Convenience** Payment option is becoming more popular and utilized by our vendors with their other customers, this is sometimes their preferred payment method
	- **Fraud Prevention** CSU has the ability to dispute any payments that may not be correct or valid
	- **Flexible** Allows vendors to use multiple accounts for deposits. We can only use 1 account for ACH
	- **Secure** Utilizes secure email, a temporary virtual credit card, card numbers expire after 30 days, no account information has to be used or handled by CSU
	- **Vendor Cash Flow**  Gives vendors more favorable payment terms

- How to look up SUA payments
	- All SUA Payments will look exactly like one of our ACH payments in Kuali
	- If there is an ACH payment listed but the vendor has not received the deposit it may be because the ACH is actually an SUA payment
	- All SUA vendors can be found in Kuali
	- If vendor cannot find SUA payment contact Grant Polzer

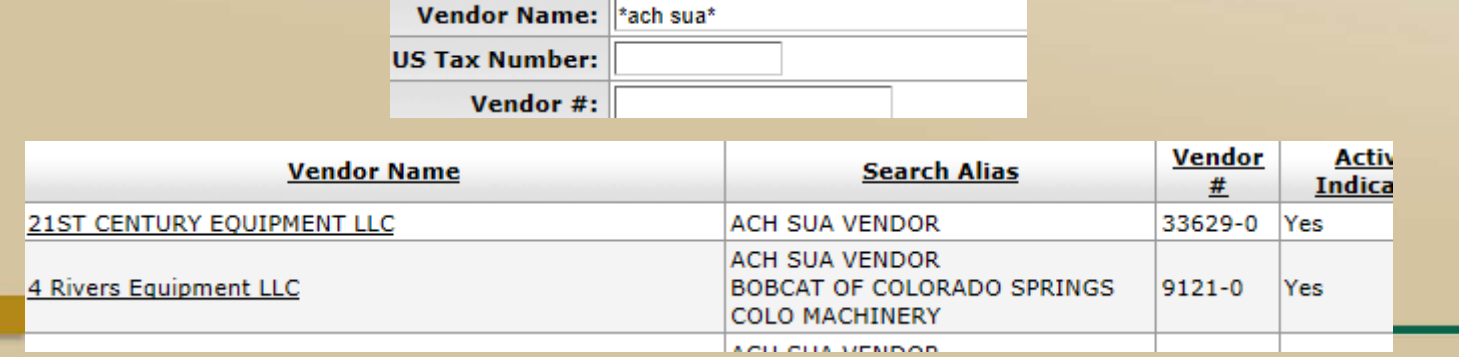

# Who do I contact?

### Colorado State University

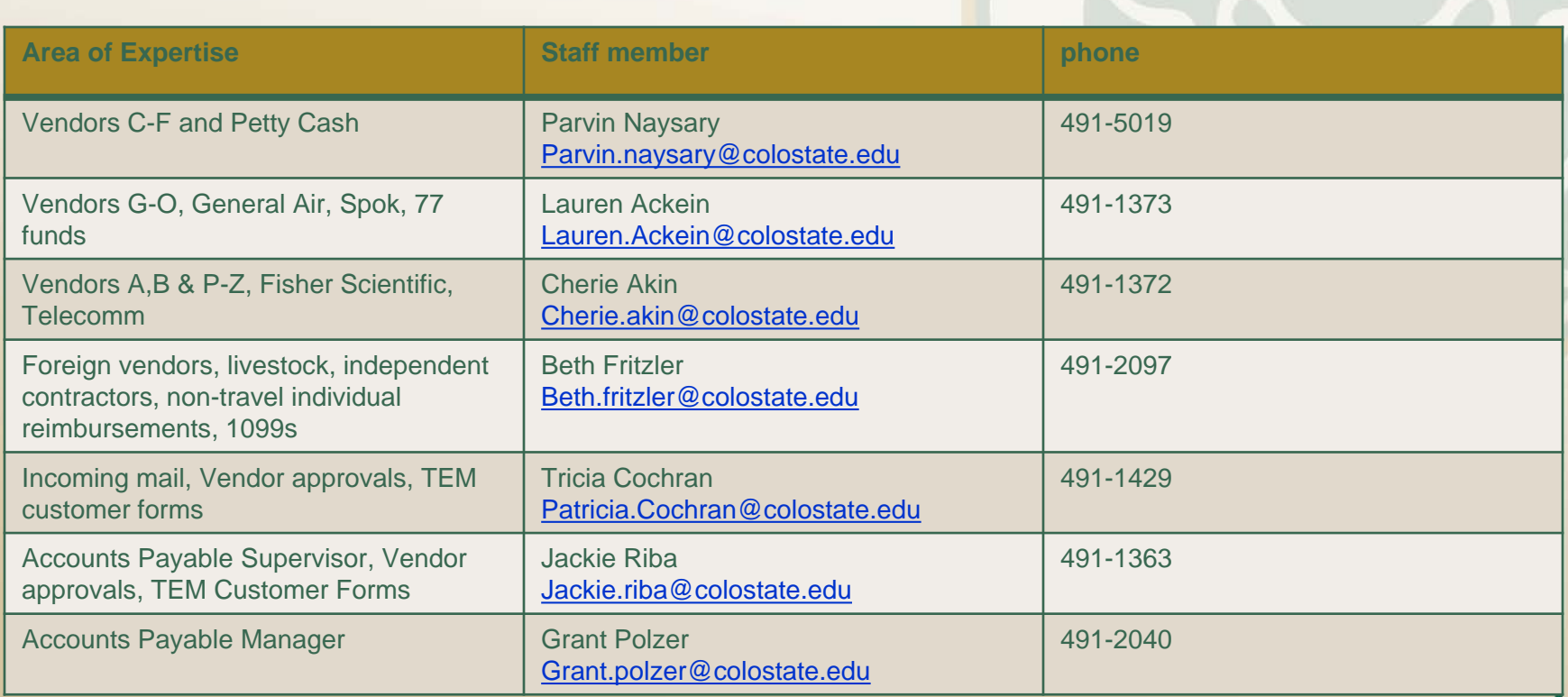

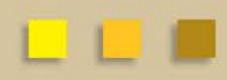